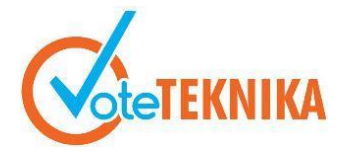

## **Sistem Informasi Klarifikasi Kawasan Hutan dan Peta Indikatif Penghentian Pemberian Izin Baru**

**Mhd. Arya Dhaifullah1\* , Resmi Darni<sup>2</sup> , Elfi Tasrif<sup>3</sup> , Rizkayeni Marta<sup>4</sup>**

1,2,3,4Universitas Negeri Padang, Indonesia Jl. Prof. Dr. Hamka Kampus UNP, Air Tawar Padang, Indonesia \**Corresponding author* e-mail [:](mailto:%20alamat-email@mail.com) [aryamhd27@gmail.com](mailto:aryamhd27@gmail.com)

## **ABSTRAK**

Pengelolaan hutan di Indonesia, termasuk wilayah Sumatera Barat, sangat penting untuk kelestarian jasa ekosistem dan pertumbuhan ekonomi berkelanjutan. Meskipun luas hutan Indonesia mencapai 888.950 km<sup>2</sup> , kebutuhan lahan di sektor lain menyebabkan penurunan luas hutan setiap tahunnya. Dalam konteks ini, Dinas Kehutanan Provinsi Sumatera Barat menghadapi tantangan dalam mengklarifikasi kawasan hutan secara efektif. Penggunaan teknologi informasi, terutama sistem informasi berbasis web, menjadi solusi yang tepat untuk mempercepat dan mempermudah pelayanan administrasi masyarakat dalam mengurus perizinan Peta Indikatif Penghentian Pemberian Izin Baru (PIPPIB). Sistem ini dirancang dengan metode *Prototype* yang mencakup *Listen to Customer, Build and Revise Mock-up, Customer Test Drives Mock-up* dan pemodelan *Unified Medeling Langueage* (UML) kemudian diimplementasikan menggunakan pemrograman web dan basis data menggunakan PHP MySQL dengan *framework*  CodeIgneter. *Black Box Testing* digunakan sebagai pengujian fungsional sistem. Hasil penelitian ini adalah telah dikembangkannya sistem informasi klarifikasi kawasan hutan di tingkat provinsi yang di beri nama "SIKAP" dengan hasil rata-rata pengujian *Performance Score* sebesar 89,66% (Sangat Baik) dan *Structure Score* sebesar 90,66% (Sangat Baik).

**Kata kunci** : Klarifikasi Hutan, Peta Indikatif, Kawasan Hutan, Metode *Prototype*

## *ABSTRACT*

*Forest management in Indonesia, including the area of West Sumatera, is critical for the sustainability of ecosystem services and sustainable economic growth. Even though Indonesia's forest area reaches 888,950 km2, the need for land in other sectors causes a decrease in forest area every year. In this context, the West Sumatera Provincial Forestry Service faces the challenge of clarifying forest areas effectively. The use of information technology, especially web-based information systems, is the right solution to speed up and simplify public administration services in managing PIPPIB licensing. This system was designed using the Prototype method which includes Listen to Customer, Build and Revise Mock-up, Customer Test Drives Mock-up and Unified Medeling Language (UML) modeling and then implemented using web programming and database using PHP MySQL with the CodeIgneteter framework. Black Box Testing is used as a functional system test. The result of this research is that a forest area clarification information system has been developed at the provincial level called "SIKAP" with an average test result of a Performance Score of 89.66% (Very Good) and a Structure Score of 90.66% (Very Good).*

*Keywords: Forest Clarification, Indicative Map, Forest Area, Prototype Method*

## **I. PENDAHULUAN**

Pengelolaan hutan merupakan isu sentral dalam menjaga keberlanjutan ekosistem dan keseimbangan lingkungan di Indonesia, yang memiliki luas hutan mencapai setengah dari total daratan negara [1].Wilayah Sumatera Barat memiliki peran penting dalam upaya konservasi hutan, sebagai salah satu wilayah dengan luas kawasan hutan yang signifikan[2]. Namun, pengelolaan hutan di Sumatera Barat masih dihadapkan pada berbagai kendala, termasuk penggunaan alat pengelolaan data yang terbatas dan tantangan dalam klarifikasi kawasan hutan[3].

Pengelolaan wilayah hutan di wilayah Sumatera Barat dikelola oleh Dinas Kehutanan Provinsi Sumatera Barat. Total luas wilayah kehutanan yang dinaungi oleh Dinas Kehutanan Provinsi Sumatera Barat sejumlah 2.284.141,52 Ha. Rincian berdasarkan kabupaten sebagai berikut.

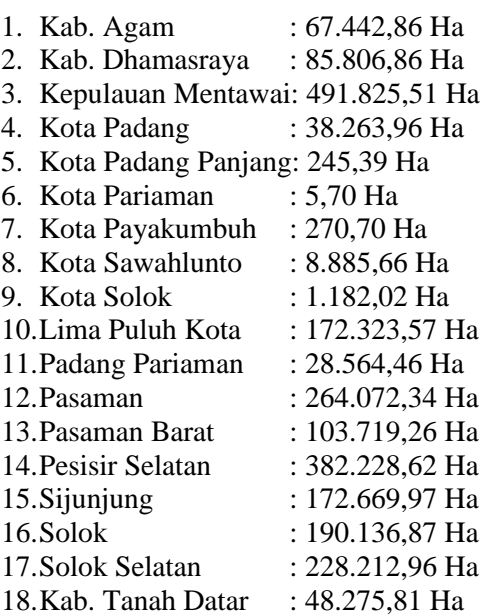

Selain itu, dalam pengelolaan hutan, terdapat berbagai kategori kawasan yang perlu diperhatikan, yaitu:

- 1. Hutan Lindung (HL): Kawasan hutan yang diatur dan dilindungi untuk menjaga kelestarian alam, keanekaragaman hayati, dan fungsi lingkungan.
- 2. Hutan Produksi Tetap (HP): Kawasan hutan yang dikelola untuk memperoleh hasil kayu dan nonkayu secara lestari dan berkelanjutan.
- 3. Hutan yang Dapat Dikonversi (HPK): Kawasan hutan yang memiliki potensi untuk dikonversi menjadi kawasan non-hutan atau kawasan lainnya, sesuai dengan peraturan perundang-undangan yang berlaku.
- 4. Hutan Produksi Terbatas (HPT): Kawasan hutan yang dikelola untuk memperoleh hasil kayu dan non-kayu dengan batasan tertentu dalam rangka pelestarian alam dan keanekaragaman hayati.
- 5. Kawasan Suaka Alam (KSA): Kawasan yang ditetapkan untuk melindungi satwa liar dan ekosistemnya agar dapat berkembang secara alami.
- 6. Kawasan Pelestarian Alam (KPA): Kawasan yang ditetapkan untuk melindungi keanekaragaman hayati, ekosistem, geologi, dan keindahan alamnya.

Pemahaman tentang pentingnya pengelolaan hutan dan penggunaan teknologi informasi dalam upaya tersebut semakin mendesak. Klarifikasi kawasan hutan menjadi aspek krusial dalam menentukan batas-batas wilayah hutan yang perlu

dilindungi dan dikonservasi[4]. Dalam konteks ini, Peta Indikatif Penghentian Izin Baru (PIPPIB) yang dikeluarkan oleh Kementerian Lingkungan Hidup dan Kehutanan menjadi instrumen penting dalam mengendalikan izin-izin baru yang terkait dengan penggunaan kawasan[5].

Oleh karena itu, langkah-langkah untuk memodernisasi sistem administrasi dan meningkatkan partisipasi masyarakat dalam pengelolaan hutan menjadi sangat relevan. Penggunaan teknologi informasi, khususnya melalui sistem informasi berbasis web, dapat mempercepat proses administrasi dan memberikan pemahaman kepada masyarakat tentang pentingnya pengelolaan hutan[6]. Namun, tantangan yang juga perlu diatasi adalah rendahnya pemahaman dan partisipasi masyarakat terhadap teknologi informasi [7].

Dalam konteks perencanaan tata ruang dan pengembangan lahan, peran Kementerian Agrarian dan Tata Ruang juga memiliki dampak signifikan dalam pengaturan pemanfaatan lahan, termasuk di bidang perkebunan [8]Dengan melihat berbagai aspek ini, penelitian ini bertujuan untuk merancang dan mengimplementasikan Sistem Informasi Klarifikasi Kawasan Hutan dan PIPPIB Berbasis Web, sebagai langkah konkret untuk memperbaiki pengelolaan dan partisipasi dalam kawasan hutan Sumatera Barat

## **II. METODE**

## **Metode** *Prototype*

Metode pengembangan aplikasi berbasis model *prototype* digunakan untuk memperoleh gambaran yang jelas mengenai bagaimana sistem akan berjalan dengan baik. Pendekatan ini melibatkan evaluasi dari pengguna pada setiap tahap pembangunan aplikasi[9].

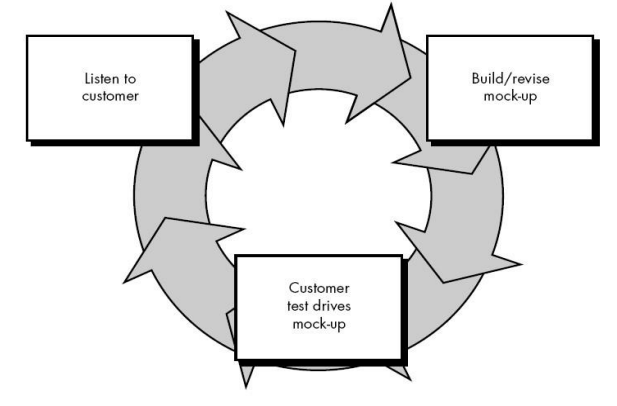

Gambar 1. Metode Prototype Sumber: [10]

Seperti pada yang terlihat pada gambar 1, terdiri dari 3 siklus yang saling berhubungan :

1. *Listen to Customer* (Mendengarkan Pelanggan): Dalam tahap identifikasi kebutuhan pengguna, wawancara menjadi salah satu metode penting yang digunakan untuk mendengarkan dan memahami secara mendalam permasalahan yang

## VoteTEKNIKA **Vol. 11, No. 3, September <sup>2023</sup>**

dihadapi oleh pengguna. Melalui wawancara satuke-satu, pengembang dapat berinteraksi langsung dengan pengguna, mengajukan pertanyaan terarah, dan merespons dengan empati terhadap masalah yang diungkapkan. Wawancara ini menghasilkan informasi yang berharga tentang masalah utama yang dihadapi, kebutuhan yang diinginkan, harapan yang ingin dicapai, serta umpan balik mengenai produk atau layanan yang sudah ada. Hasil wawancara ini membantu membentuk landasan yang kuat untuk merancang solusi yang relevan dan melakukan pengembangan yang lebih lanjut sesuai dengan kebutuhan sebenarnya dari pengguna.

- 2. *Build and Revise Mock-up* (Membangun dan Memperbaiki Prototype): Setelah kebutuhan sistem teridentifikasi, tahap perancangan prototype dimulai. Proses ini mencakup :
	- a) Perancangan penggunaan *Unified Modeling Language* (UML) seperti Use-Case Diagram dan Activity Diagram,
	- b) Perancangan *Entity Relationship Diagram* (ERD)
	- c) Serta rancangan antarmuka dan fitur-fitur yang dibutuhkan oleh pengguna.
- 3. *Customer Test Drives Mock-up* (Pengujian Prototype): *Prototype* sistem yang telah dibangun diuji oleh pengguna untuk evaluasi. Pengujian *prototype* dilakukan dengan teknik *black box testing*. tahapan pengujian sangat penting dilakukan untuk memastikan bahwa sistem telah siap dan berfungsi dengan baik. Berikut adalah gambaran tentang tahapan pengujian sebelum diberikan kepada pengguna dan saat diberikan kepada pengguna:

Pengujian Sebelum Diberikan kepada Pengguna:

- 1. *Unit Testing*: Pada tahap awal, setiap komponen dalam *prototype* sistem diuji secara terpisah untuk memastikan bahwa setiap bagian bekerja sesuai dengan yang diharapkan. Ini melibatkan pengujian fungsionalitas masing-masing komponen, termasuk validasi *input* dan *output*.
- 2. *Integration Testing*: Setelah *unit testing* selesai, komponen-komponen tersebut diintegrasikan menjadi satu sistem. Pengujian integrasi dilakukan untuk memeriksa apakah komponenkomponen tersebut berinteraksi dengan baik satu sama lain.
- 3. *System Testing*: Pada tahap ini, seluruh sistem diuji sebagai satu kesatuan. Berbagai skenario penggunaan dan situasi yang berbeda dijalankan untuk memeriksa apakah sistem berperilaku sesuai dengan yang diharapkan dan dapat mengatasi berbagai situasi.
- 4. *Performance Testing*: Pengujian ini bertujuan untuk memastikan bahwa sistem dapat

menangani beban kerja yang diharapkan tanpa mengalami kinerja yang buruk. Pengujian ini melibatkan simulasi beban kerja tinggi untuk memeriksa kinerja, respons waktu, dan stabilitas sistem.

- Pengujian Saat Diberikan kepada Pengguna:
- 1. *User Acceptance Testing* (UAT): Setelah tahap pengujian internal selesai, *prototype* sistem diserahkan kepada pengguna untuk pengujian akhir. Pengguna akan melakukan pengujian berdasarkan skenario penggunaan yang nyata untuk memastikan bahwa sistem memenuhi kebutuhan dan harapan mereka.
- 2. *Black Box Testing*: Pengujian saat diberikan kepada pengguna biasanya menggunakan teknik black box testing, di mana pengguna menguji sistem dari sudut pandang pengguna akhir tanpa perlu mengetahui detail teknis internal. Pengguna akan mencoba berbagai fungsi sistem dan melaporkan masalah yang mereka temui.
- 3. *Feedback Collection*: Selama pengujian oleh pengguna, *feedback* yang diberikan oleh mereka sangat berharga. Setiap masalah, kesalahan, atau saran perbaikan yang diidentifikasi oleh pengguna dicatat dan dianalisis untuk perbaikan lebih lanjut.

## **III. HASIL DAN PEMBAHASAN**

## **Rancangan** *Use Case* **Diagram**

Berikut adalah *use case* diagram yang digunakan pada penelitian ini.

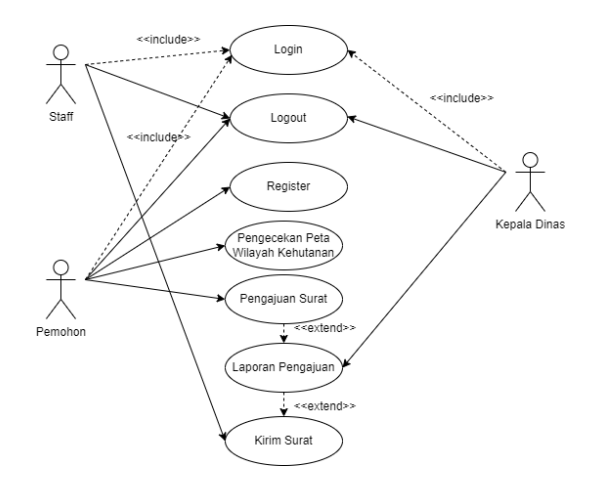

Gambar 2. *Use Case* Diagram

*Use case* Diagram pada gambar 2 merupakan alur atau interaksi antar pengguna pada sistem ini. Dimana adanya 3 level user Staff, Kepala Dinas dan juga pemohon yang di haruskan login jika ingin menggunakan sistem.

Setiap user memiliki hak akses yang berbeda dapat di lihat pada tabel berikut ini

Tabel 1. Deskripsi *Use Case* Diagram

| N <sub>O</sub>                | Level   | Hak Akses        |
|-------------------------------|---------|------------------|
| 1                             | Pemohon | Register         |
|                               |         | Login            |
|                               |         | Pengajuan Surat  |
|                               |         |                  |
| $\mathfrak{D}_{\mathfrak{p}}$ | Staff   | Login            |
|                               |         | Kirim Surat      |
|                               |         |                  |
| 3                             | Kepala  | Login            |
|                               | Dinas   | Mendapat laporan |
|                               |         |                  |
|                               |         | pengajuan surat  |

## **Entity Relationship Diagram**

Perancangan basis data diperlukan *Entity Relationship Diagram* (ERD) untuk menggambarkan entitas (aktor) yang berperan dalam sebuah basis data serta hubungan antar aktor-aktor yang berperan sehingga terbentuknya rancangan ERD sebagai berikut:

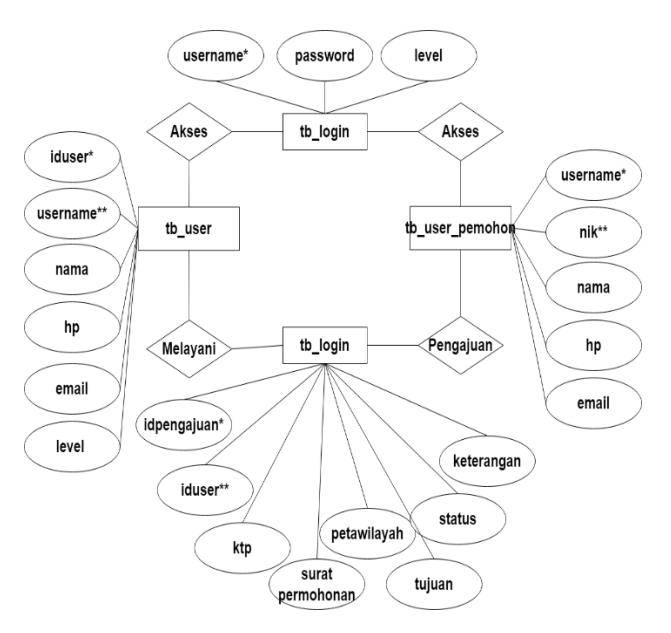

Gambar 3. *Entity Relationship Diagram* (ERD)

Dari diagram ERD diatas, dapat dijelaskan bahwa masing-masing entitas memiliki atribut-atribut pendukung yang dibutuhkan dalam membuat sebuah rancangan basis data. Antar entitas tersebut berelasi dengan entitas lain dalam satu-kesatuan. Dimana "Pemohon" *Login* menggunakan NIK dan *password* yang telah di daftarkan dapat mengecek wilayah yang dimilikinya. Jika wilayah yang di miliki oleh pemohon masuk ke dalam wilayah kehutanan dapat mengajukan surat pembebasan wilayah dengan melampirkan persyaratan yang harus di isi. Kemudian menunggu persetujuan dari "Staff" wilayah

kehutanan apabila data berkas persyaratan valid akan di setujui dan di kirimkan surat pembebasan lahan yang baru.

## **Hasil Rancangan Aplikasi**

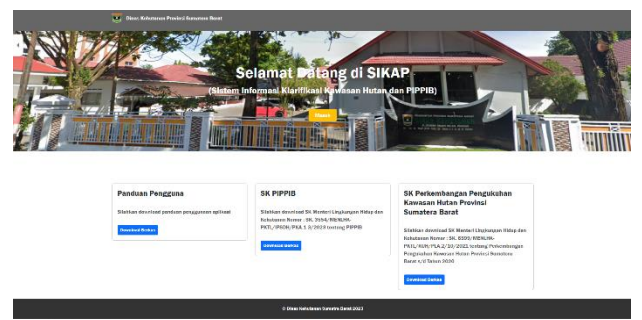

Gambar 4. Halaman Utama (Home Page)

Gambar 4 merupakan halaman utama yang pertama kali di kunjungi oleh *user* ketika mengakses sistem. Pada halaman ini terdapat 3 berkas yang dapat di download, dimana ada panduan penggunaan aplikasi, SK PIPPIB dan juga SK Perkembangan Pengukuhan Kawasan Hutan Provinsi Sumatera menjadi dasar hokum dari penerbitan Surat Klarifikasi Kawasan Hutan dan PIPPIB.

Tombol "Masuk" pada baian website berguna untuk mengakses sistem apabila berkepentingan dalam pengurusan surat PIPPIB dan juga mengakses peta wilayah kehutanan Sumatera Barat.

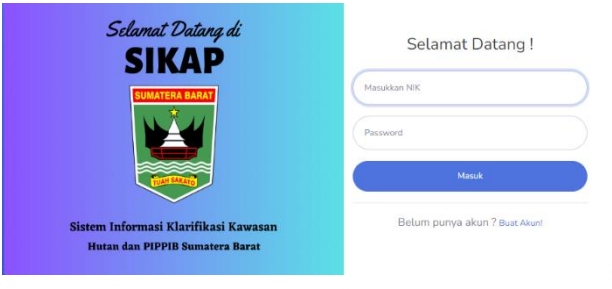

Gambar 5. Halaman Login

Halaman pada gambar 5 merupakan halaman yang berfungsi untuk masuk ke dalam sistem dengan menggunakan NIK sebagai username dan password yang telah terdaftar. Jika belum memiliki akun maka user bisa mengklik pada bagian "Buat Akun!" yang terdapat pada halaman login.

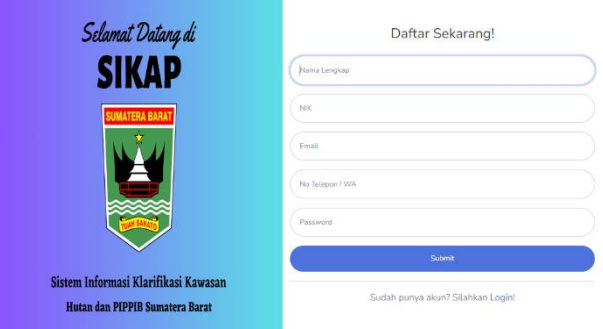

# VoteTEKNIKA **Vol. 11, No. 3, September <sup>2023</sup>**

#### Gambar 6. Halaman Register

Gambar 6 adalah halaman yang digunakan oleh *user* pemohon untuk melakukan registrasi akun ke dalam sistem dengan menggunakan nama lengkap, nik, email, nomor HP, password dan level aksesnya hanya untuk pemohon.

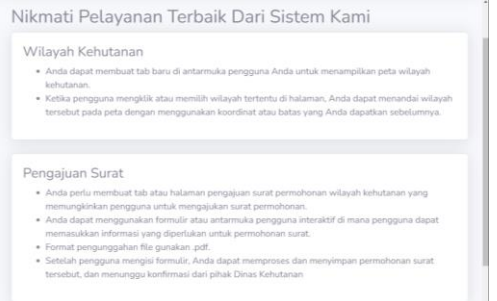

Gambar 7. *Dashboard* Pemohon

*Dashboard* pemohon merupakan tampilan halaman yang berisikan beberapa informasi penting yang terdapat dalam sistem ini dan cara penggunaan sistem ini sebagai pemohon. Dimana terdapat informasi mengenai pengaksesan peta wilayah dan juga cara pengajuan surat pembebasan wilayah hutan serta format pengunggahan file yang di izinkan dapat di lihat pada gambar 7.

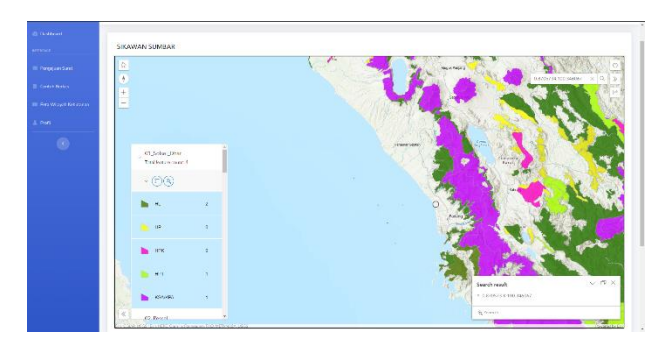

Gambar 8. Halaman Peta Wilayah Kehutanan

Peta wilayah kehutanan yang terdapat pada halaman ini digunakan sebagai acuan dalam penentuan wilayah kehutanan di wilayah Sumatera Barat. Dapat di gunakan untuk mencari lokasi yang ingin di gunakan dalam beberapa usaha dengan menggunakan titik koordinat yang dimiliki dalam format *decimal degree*. Kemudian dapat juga di lihat pada bagian bawah peta berisi penjelasan singkat mengenai kode warna yang terdapat pada lokasi peta pada gambar 8.

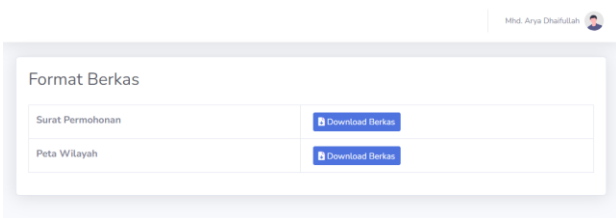

Gambar 9. Halaman Contoh Berkas

Gambar 9 merupakan halaman contoh berkas yang dapat di download sebagai pedoman dalam pengajuan surat yang di butuhkan. Terdapat 2 berkas yang dapat di download berupa surat permohonan pembebasan wilayah dan juga titik koordinat wilayah yang dapat dijadikan acuan untuk pengajuan berkas.

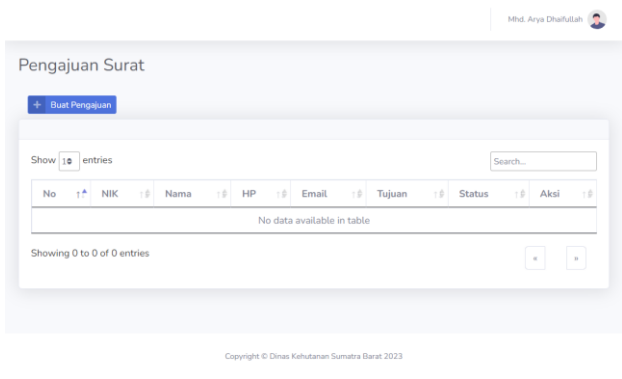

Gambar 10. Halaman Pengajuan Surat

Halaman ini bertujuan untuk mengajukan surat permohonan pembebasan wilayah yang menampilkan tabel surat permohonan yang sudah di ajukan berdasarkan user yang login pada gambar 10.

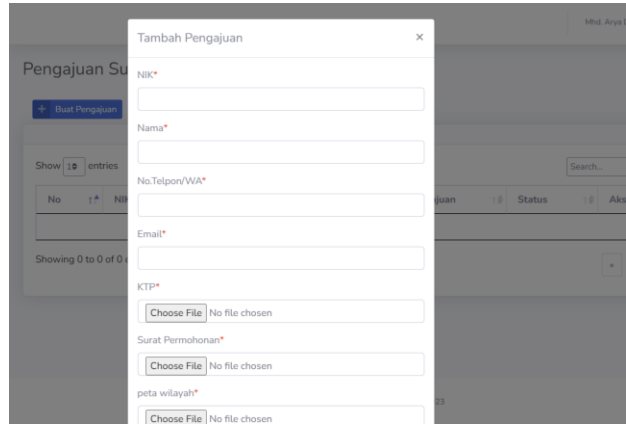

Gambar 11. Formulir Pengajuan Surat

Pemohon yang ingin mengajukan surat permohonan pembebasan wilayah dapat mengklik pada bagian "Buat Pengajuan" yang akan menampilkan beberapa formulir persyaratan yang terdapat pada gambar 11.

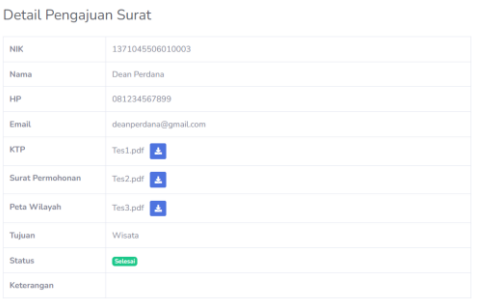

Gambar 12. Detail Pengajuan Surat Permohonan

Tombol aksi yang ada pada tabel dapat di gunakan untuk melihat informasi berkas yang di ajukan oleh pemohon dan juga dapat di download lagi berkas yang telah di ajukan pada gambar 12.

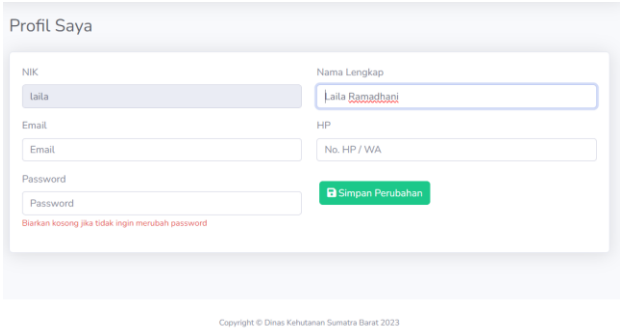

Gambar 13. Halaman Profil

Halaman profil pada gambar 13 digunakan untuk merubah informasi pribadi seperti nama, email, nomor HP dan password.

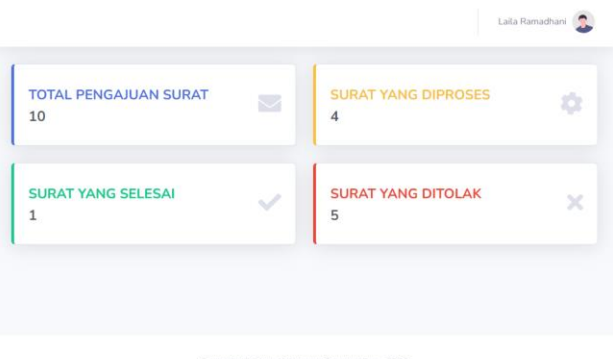

Gambar 14. Halaman Dashboard Staff

Akses login menggunakan akun staff menampilkan *dashboard* yang berbeda dengan pemohon dimana pada *dashboard* staff menampilkan informasi mengenai jumlah total pengajuan surat, surat yang diproses, surat selesai dan surat yang ditolak sesuai dengan gambar 14.

| <b>SIKAP</b>    |                 |                             |                             |              |                     |              |              |                 | TOM PETHANA (C) |
|-----------------|-----------------|-----------------------------|-----------------------------|--------------|---------------------|--------------|--------------|-----------------|-----------------|
| <b>Contrast</b> | Pengajuan Surat |                             |                             |              |                     |              |              |                 |                 |
|                 |                 |                             |                             |              |                     |              |              |                 |                 |
|                 | Show to retries |                             |                             |              |                     |              |              | $\sim$<br>South |                 |
|                 | No              | $12$ MK                     | 19 Nama                     | <b>ID HP</b> | 10 Email            | 10 Tulson    | Syns.<br>181 | 11 Alex         | <b>Tra</b>      |
|                 | $\mathbf{r}$    | 1371045100810003            | <b>Quan Perdane</b>         | 00223456789  | dusperdana@gmaticom | Pulanbargan  | <b>Press</b> | $\bullet$       |                 |
|                 | $\bar{z}$       | 31/1072431858004            | Muhemed Gener Road, S.L. NM | 0011851414   | assemb@grad.cm      | Pertembergan | <b>Press</b> | $\bullet$       |                 |
|                 |                 | Showing 1 to 7 of 2 armles. |                             |              |                     |              | $\sim$       | <b>D</b>        | $\cdot$         |
|                 |                 |                             |                             |              |                     |              |              |                 |                 |
|                 |                 |                             |                             |              |                     |              |              |                 |                 |
|                 |                 |                             |                             |              |                     |              |              |                 |                 |
|                 |                 |                             |                             |              |                     |              |              |                 |                 |
|                 |                 |                             |                             |              |                     |              |              |                 |                 |

Gambar 15. Halaman Pengajuan Surat Staff

Halaman pengajuan surat pada akun staff menampilkan semua daftar pengajuan surat yang diajukan oleh pemohon.

Untuk memproses surat yang di ajukan oleh pemohon, pada halaman ini dapat menekan tombol aksi yang terdapat di kanan tabel pada gambar 16 yang akan menampilkan informasi detail pengajuan surat.

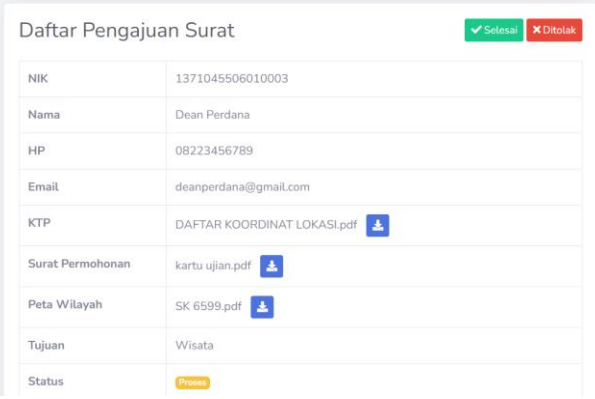

Gambar 16. Halaman Detail Daftar Pengajuan Surat Staff

Dari detail informasi yang di berikan staff bisa menerima surat jika data yang di berikan sudah benar dan pastikan surat sudah dikirimkan ke pihak pemohon berdasarkan email atau nomor telepon yang di ajukan pemohon dan juga bias menolak surat yang di ajukan serta memberi alasan penolakan jika surat yang di ajukan tidak sesuai dengan pengisian formulirnya.

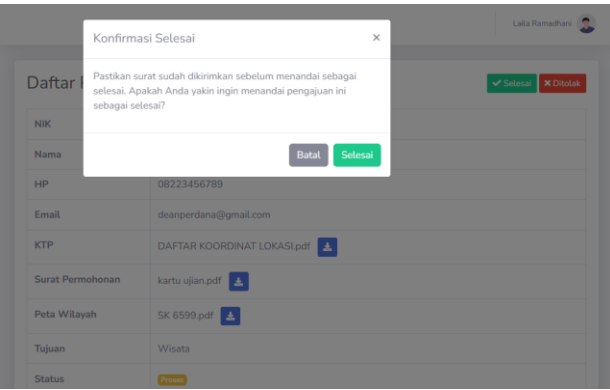

#### Gambar 17. *Pop-up* Konfirmasi Surat Selesai

Gambar 17 merupakan konfirmasi surat hanya ada saat login sebagai staff dimana saat surat telah selesai di kirimkan pada pemohon melalui email atau nomor HP yang aktif maka staff akan mengkonfirmasi bahwa surat telah selesai dan status surat otomatis berubah menjadi selesai.

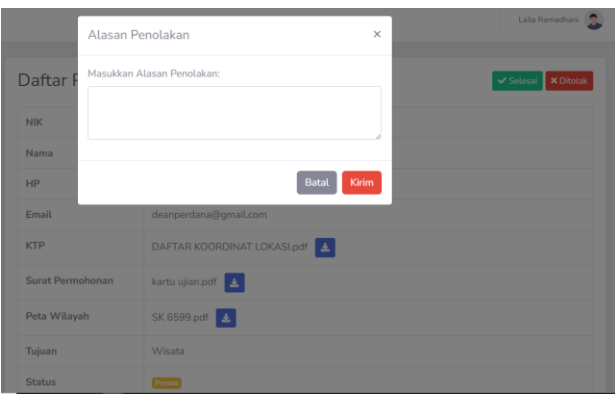

Gambar 18. *Pop-up* Alasan Penolakan

Jika salah satu persyaratan surat tidak lengkap atau tidak sesuai dengan kriteria maka staff dapat menolak surat seperti pada gambar 18. Sebelum menekan tombol tolak maka akan di arahkan untuk mengisi form alasan penolakan.

| in boosee<br>Pengajuan Surat<br><b>INSURANCE</b><br><b>CONTRACTOR</b><br>Show 18, and is<br><b>In Combitetor</b><br>$\mathbb{R}^2$ = HP<br>12 Tubern<br><b>CONTROL</b><br>12 Name<br><b>Creat</b><br>Status<br>$M_{\oplus}$<br>o.<br>val.<br>ЛЕ ВЗУЛКЦИЙ ХОЛУЭЛИ:<br>1170041500010003<br>deepertroopgeators<br><b>Deterdangen</b><br>$\mathbb{I}$<br>Dean Rendered<br>01220410769<br><b>CLASS</b><br><b>COMPO</b><br>3171077491800001<br><b>Michaelod Caesar Rites), SELL</b><br>031003424<br>resource@onst.com<br>Pertentantiyat<br>$\mathcal{I}$<br>$\pm$ 3661 | <b>South</b><br>$-1$ Abot<br>18<br>ø |
|----------------------------------------------------------------------------------------------------|--------------------------------------|
|                                                                                                    |                                      |
|                                                                                                    |                                      |
|                                                                                                    |                                      |
|                                                                                                    |                                      |
|                                                                                                    |                                      |
|                                                                                                    | $\bullet$                            |
| Showing 1 to 2 of 2 entries                                                                                                    | E<br>۰<br>$\vert \cdot \vert$        |
|                                                                                                    |                                      |

Gambar 19. Halaman Daftar Surat Kepala

Halaman daftar surat kepala ini memiliki pipptampilan yang sama dengan staff. Pada gambar 19 dimana ada detail data yang dimiliki oleh pemohon yang mengajukan surat.

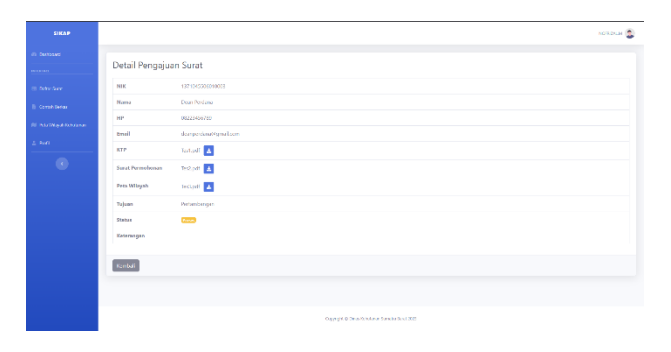

Gambar 20. Halaman Detail Daftar Pengajuan Surat Kepala

Perbedaannya terletak pada saat menggunakan tombol aksi di gambar 20. Dimana saat login menggunakan akun kepala hanya bias melihat detail pengajuan suratnya saja dan tidak bisa menerima ataupun menolak surat.

## **Hasil Pengujian (***Testing***)**

#### 1. Pengujian Fungsional Sistem

Pengujian yang di lakukan adalah dengan melakukan pengujian *Blackbox.* Pengujian yang dilakukan mengacu pada aktivitas untuk memastikan bahwa unit program memenuhi kebutuhan yang di sebutkan dalam spesifikasi[11].

Berdasarkan hasil pengujian, dapat di simpulkan bahwa keseluruhan proses fungsional untuk Sistem Informasi Klarifikasi Kawasan Hutan dan PIPPIB Sumatera Barat sudah berjalan sesuai dengan yang di harapkan.

2. Pengujian Performa

Untuk pengujian performa *website*¸ peneliti menggunakan sebuah *online tools* bernama GTmetrix. GTmetrix ini dikembangkan oleh Carbon60 sebagai alat untuk pengujian performa halaman-halaman pada *website*.

Pengujian dilakukan dengan memasukkan alamat URL sistem informasi yang akan dilakukan pada *box* yang bertuliskan "Enter URL to Analyze…". Gambar 21 menunjukan hasil pengujian *website* menggunakan GTmetrix.

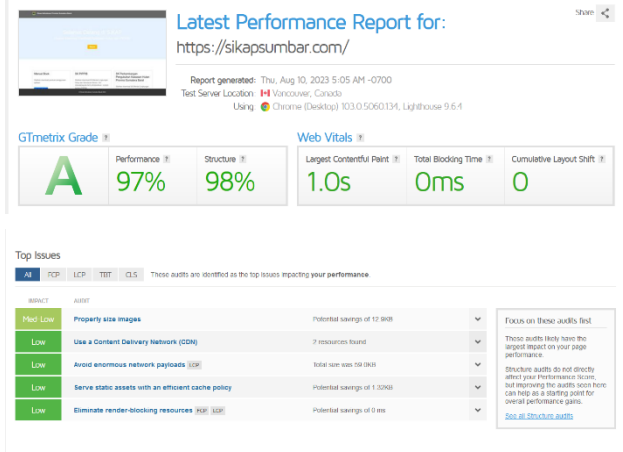

Gambar 21. Hasil Uji Performa *Home Page*

Berdasarkan pengujian performa halaman *home page* SIKAP pada gambar 21 hasil analisa yang diperoleh secara keseluruhan *website* yaitu mendapatkan *Grade* A, dengan detail skor *Performance* 97% dan *Stucture* sebesar 98%. Terdapat juga 5 *top issues* yang berisi 5 permasalahan yang menonjol pada halaman tersebut. Penjelasannya dapat di lihat pada tabel berikut.

Tabel 2. *Top Issues* Hasil Pengujian

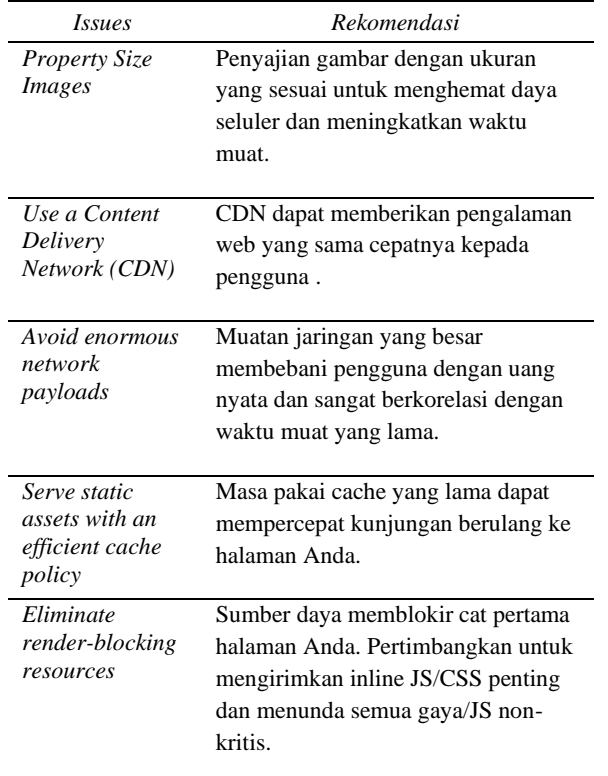

Hasil pengujian *interface* menggunakan *tools*  GTmetrix dilakukan analisa untuk mengetahui hasil pengujian secara detail terhadap masing-masing halaman sistem yang diuji yang terdiri dari 6 halaman. Berikut merupakan tabel hasil pengujian *interface* Sistem Informasi Klarifikasi Kawasan Hutan dan PIPPIB.

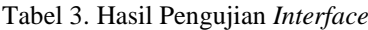

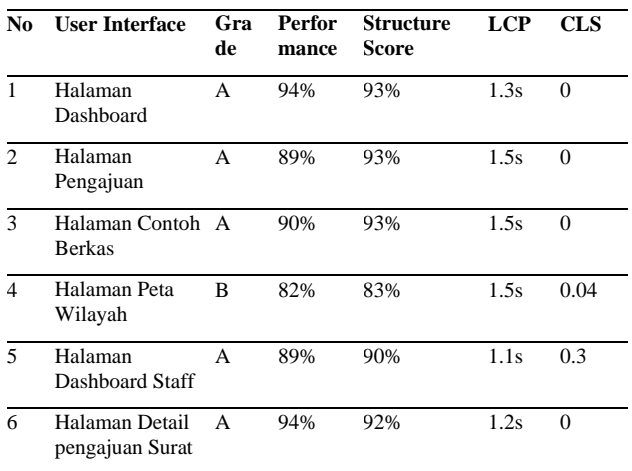

Hasil pengujian *interface* halaman Sistem Informasi Klarifikasi Kawasan Hutan dan PIPPIB. Pengujian dilakukan dengan menggunakan *tools*  GTmetrix. Terdapat 2 indikator penilaian yang didapatkan berdasarkan pengujian yang telah dilakukan, yaitu GTmetrix *Grade* yang merupakan nilai *performance web* secara keseluruhan yang didapatkan dari perhitungan 3 poin utama yang terdapat pada *website* GTmetrix. Tiga poin tersebut

diantaranya yaitu *Loading Performance, Interactivity,*  dan *Visual Stability*. *Performance Score* merupakan skor pertama *website* dalam bentuk persentase, *Structure Score* merupakan penilaian optimal kinerja *website* yang diuji, *Page Load Time, Largest Contentful Paint* yang merupakan perhitungan lama waktu yang dibutuhkan untuk menampilkan gambar yang tertera pada *website*, *Total Blocking Time* yang merupakan perhitungan lama waktu yang diperlukan untuk memproses *code* dari *website* untuk dapat ditampilkan, dan *Cumulative Layout Shift* yang merupakan skor dari hasil pengukuran seberapa optimal tampilan dan tata letak konten yang ditampilkan pada *website*. Berdasarkan hasil pengujian *interface* yang telah dijabarkan, nilai ratarata *Performance Score* sebesar 89,66% (Sangat Baik) dan *Structure Score* sebesar 90,66% (Sangat Baik)

## **IV. KESIMPULAN**

Berdasarkan perancangan dan pembuatan Sistem Informasi Klarifikasi Kawasan Hutan dan PIPPIB Sumatera Barat menunjukkan bahwa sistem ini telah berhasil dirancang sesuai dengan kebutuhan yang mendasarinya, dengan mengacu pada dasar hukum penerbitan SK Menteri Lingkungan Hidup dan Kehutanan Nomor : SK. 3554/MENLHK-PKTL/IPSDH/PKA.1 3/2023 mengenai PIPPIB. Dengan implementasi sistem ini, masyarakat dapat melakukan pengecekan wilayah kehutanan secara pribadi melalui sistem hal ini membuka peluang untuk pengajuan surat yang lebih efisien, karena proses pengecekan wilayah kehutanan juga dapat dilakukan melalui sistem. Namun, untuk pengembangan lebih lanjut, disarankan agar sistem ini dapat diperkaya dengan peta yang lebih interaktif, memberikan kemudahan bagi pengguna dalam memahami dan menganalisis data terkait kawasan hutan dan PIPPIB. Selain itu, adanya potensi untuk mengembangkan aplikasi berbasis Android dapat meningkatkan aksesibilitas dan kenyamanan pengguna dalam mengoperasikan sistem ini.

## **DAFTAR PUSTAKA**

- [1] KLHK, *Statistik Kehutanan 2020*, vol. 21, no. 1. 2020.
- [2] D. Jainal Muttaqin, M. Nafi Adriansyah, and N. Hygiawati Rahayu, "Penerapan Teknologi Informasi dan Komunikasi Dalam Bidang Kehutanan Menuju Kehutanan 4.0," *Bappenas Work. Pap.*, vol. 4, no. 2, pp. 218–238, 2021, doi: 10.47266/bwp.v4i2.99.
- [3] C. Taufik and S. Engineering, "Menyikapi cop26 dalam menggali peluang bisnis baru di indonesia," no. April, 2022, doi: 10.6084/m9.figshare.19573624.

## VoteTEKNIKA **Vol. 11, No. 3, September <sup>2023</sup>**

- [4] M. I. Aipassa, M. E. Siahaya, H. S. E. S. Aponno, Y. Ruslim, and R. Kristiningrum, "Participation of community in mangrove conservation in coastal area of the Valentine Strait, West Seram, Maluku, Indonesia," *Biodiversitas*, vol. 24, no. 4, pp. 2467–2474, 2023, doi: 10.13057/biodiv/d240462.
- [5] M. Tartib, "Analisis Yuridis Kebijakan Penghentian Pemberian Izin Baru Atas Hutan Alam Primer dan Lahan Gambut untuk Mewujudkan Kesejahteraan Rakyat ( Studi Penelitian di Juridical Analysis of The Termination of New License Policy for Primary Natural Forests and Peat," *MENARA Ilmu*, vol. XV, no. 01, pp. 51–61, 2021.
- [6] S. Hasan and N. Muhammad, "Sistem Informasi Pembayaran Biaya Studi Berbasis Web Pada Politeknik Sains Dan Teknologi Wiratama Maluku Utara," *IJIS - Indones. J. Inf. Syst.*, vol. 5, no. 1, p. 44, 2020, doi: 10.36549/ijis.v5i1.66.
- [7] Suparto, "Memahami Penguasaan Hutan dan Kawasan Hutan oleh Negara," *Pros. Semin. Univ. Islam Riau*, pp. 1–18, 2017.
- [8] M. R. Asyari, S. Ramadhani, and S. Baru, "Sistem Informasi Arsip Surat Menyurat," *J. Teknol. dan Inf. Bisnis*, vol. 3, no. 1, pp. 175– 184, 2021.
- [9] Y. A. Prasetyo and N. Ambarsari, "Pengembangan Web E-Commerce Bojana Sari Menggunakan Metode Prototype," *e-Proceeding Eng.*, vol. 2, no. 1, pp. 1042–1056, 2015.
- [10] B. Ryan, "Encyclopedia of Information Science and Technology," *Issues Sci. Technol. Librariansh.*, no. 42, 2005, doi: 10.29173/istl2003.
- [11] A. P. Putra, F. Andriyanto, K. Karisman, T. D. M. Harti, and W. P. Sari, "Pengujian Aplikasi Point of Sale Menggunakan Blackbox Testing," *J. Bina Komput.*, vol. 2, no. 1, pp. 74–78, 2020, doi: 10.33557/binakomputer.v2i1.757.